# CRM Insight 更新ツール

### 適用方法

# (株)NTT データ数理システム

#### **1.** 準備

- ダウンロードファイルを解凍して、デスクトップに置いてください。
- 本更新ツールは CRM Insight 2.4.0 に対してのみ有効です。
	- 現在のバージョンは「C:¥VAPWEBServer¥vmsprj¥crminsight¥bin¥version.txt」で確認して ください。version.txt がない場合はログイン画面からご確認ください。
- 実行には、Administrator 権限が必要です。
- 更新ツールを適用する前に必ず CRM Insight からログアウトしてください。 また、他の弊社製品(VAP など)も必ず終了してください。
- 本更新ツールを適用できるのは、CRM Insight を「C:¥VAPWEBServer」にインストールした場合 のみです。

※C:¥VAPWEBServer 以外の場合は CRMInsightUpdate フォルダの「readme.txt」の指示に 従って「update.bat」を編集してドライブを変更します。

- **2.** 実行手順
- CRMInsightUpdate フォルダの update.bat をダブルクリックして実行します。
- 画面の指示に従い、最後まで続行してください。

VAPWEBServer の更新では以下のウィンドウが表示されます。更新ボタンをクリックしてください。

#### (注意)更新ボタンは一度だけクリックします。(少々時間がかかる場合があります)

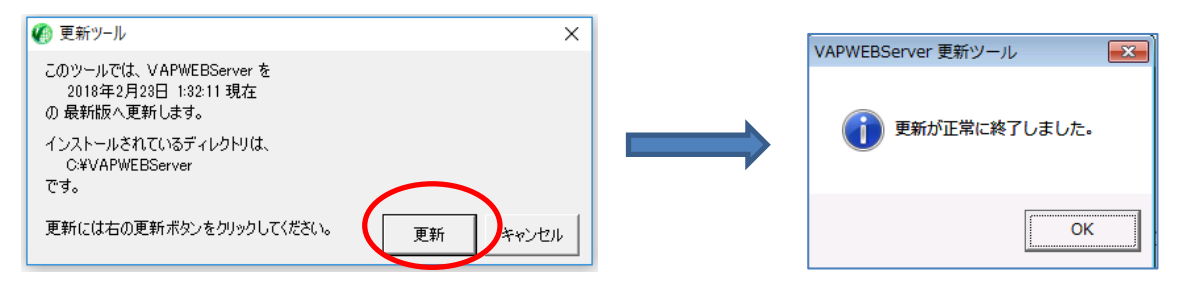

### **3.** 更新適用確認

C:¥VAPWEBServer¥vmsprj¥crminsight¥bin¥version.txt を開き、「2.4.0.2」となっていることをご確 認ください。

### **4. CRM Insight** のバッチ処理について

バッチ処理の流し直しは必要ありません。